Přihlašte se do KOSu a v úvodním menu klikněte na kolonku "Předměty", následně zvolte z menu "Evaluace předmětů".

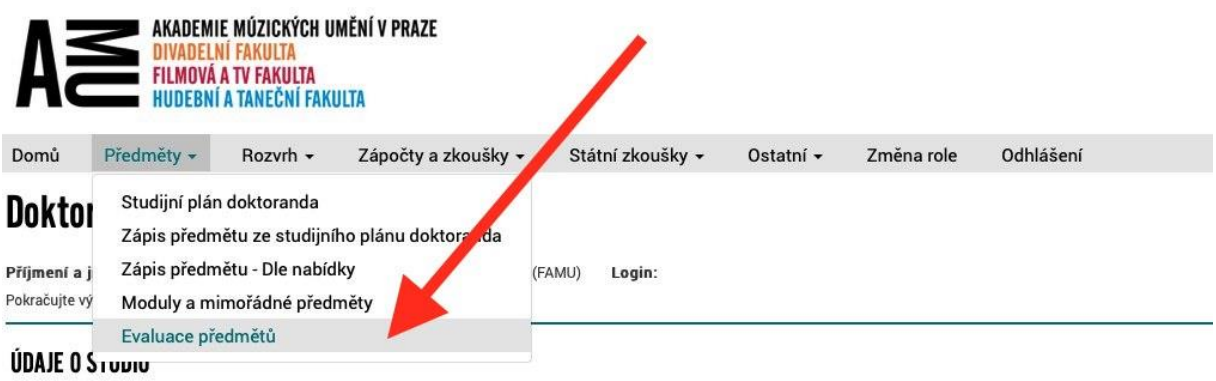

Zvolte předmět, který chcete hodnotit, a klikněte na "Evaluovat".

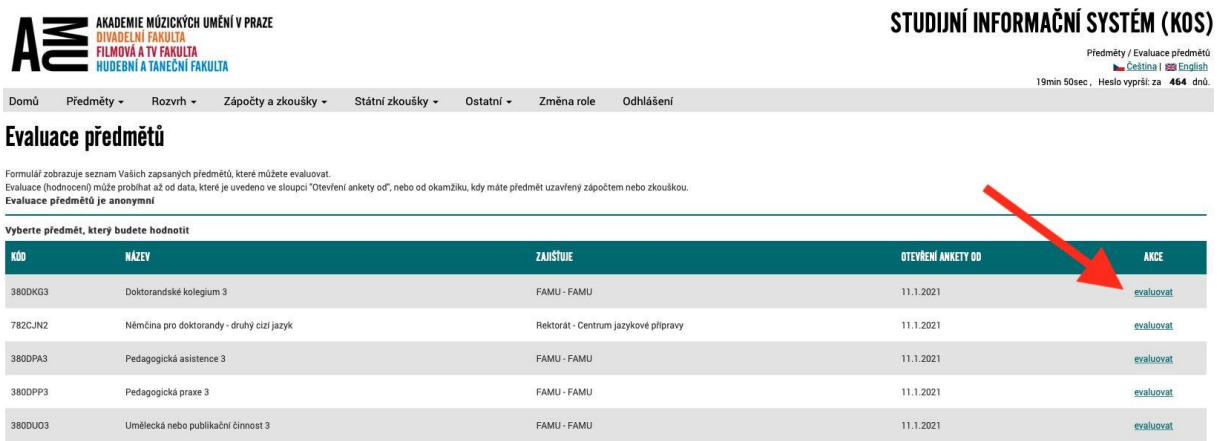

## Nyní můžete vyplnit evaluční dotazník.

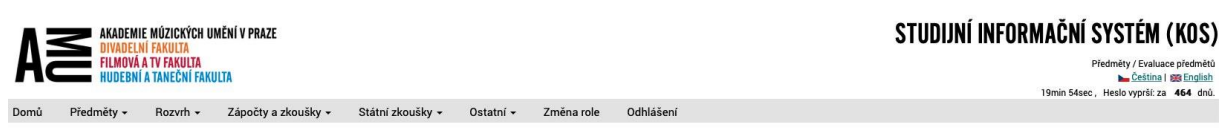

## Evaluační dotazník předmětu

Vyplňte prosim tento evaluační dotazník, který může obsahovat dva typy otázek:<br>● Otazky na které odpovléde výběrem hodnoty z nabízené většinou pělistupňove) škály. U každé otázky je naznách<br>● Otazky, na které můžte o zvor

Evaluace předmětů je anonymní, proto není možné již odeslanou evaluaci zpětně opravovat.<br>Věnujte evaluaci prosím pozornost, škola má zájem znát Vaše hodnocení.

## 380DU03 - Umělecká nebo publikační činnost 3

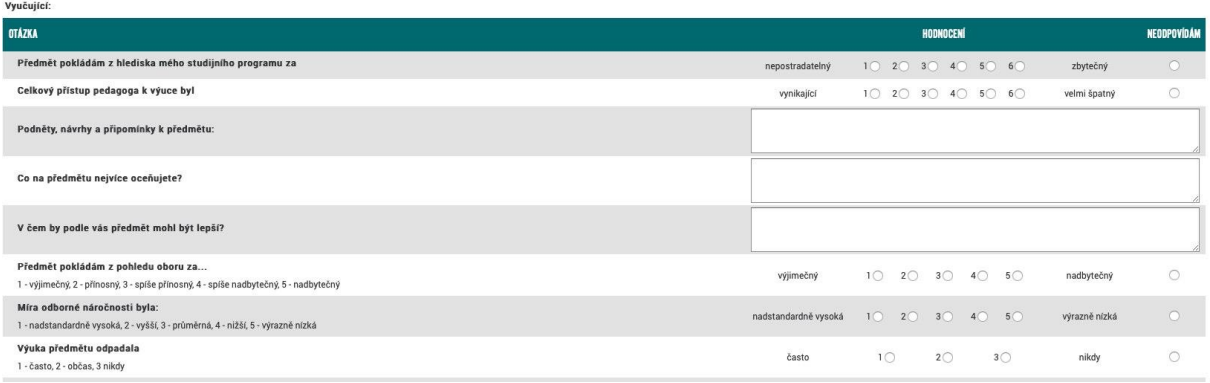